## Linking your children to your account

Once you have created an account, you will need to link your child/children to your account. From the Dashboard Homepage click on My Account .

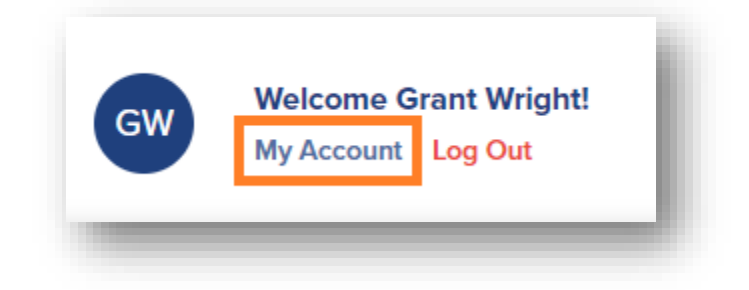

From the account screen, select Add Student.

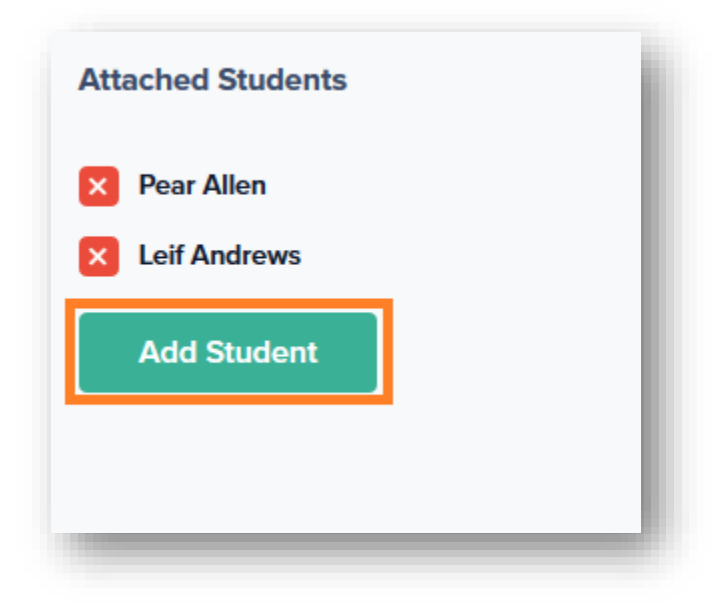

Once there you can use Option #1: Use an Invitation Code. Type in the code and click on Attach.

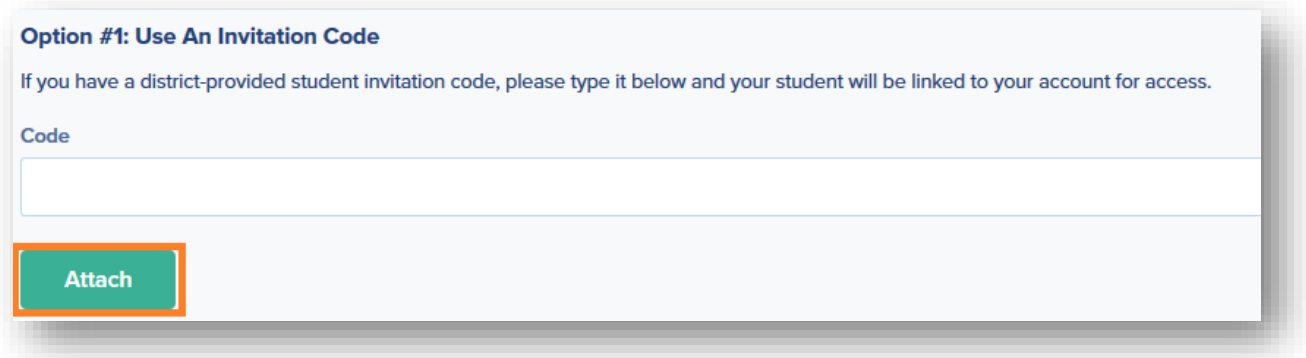

If you do not have an Invitation code, try Option #2 Provide Student Details. You will use the student's last name, grade level, date of birth and student number to fulfill the requirements of this option.

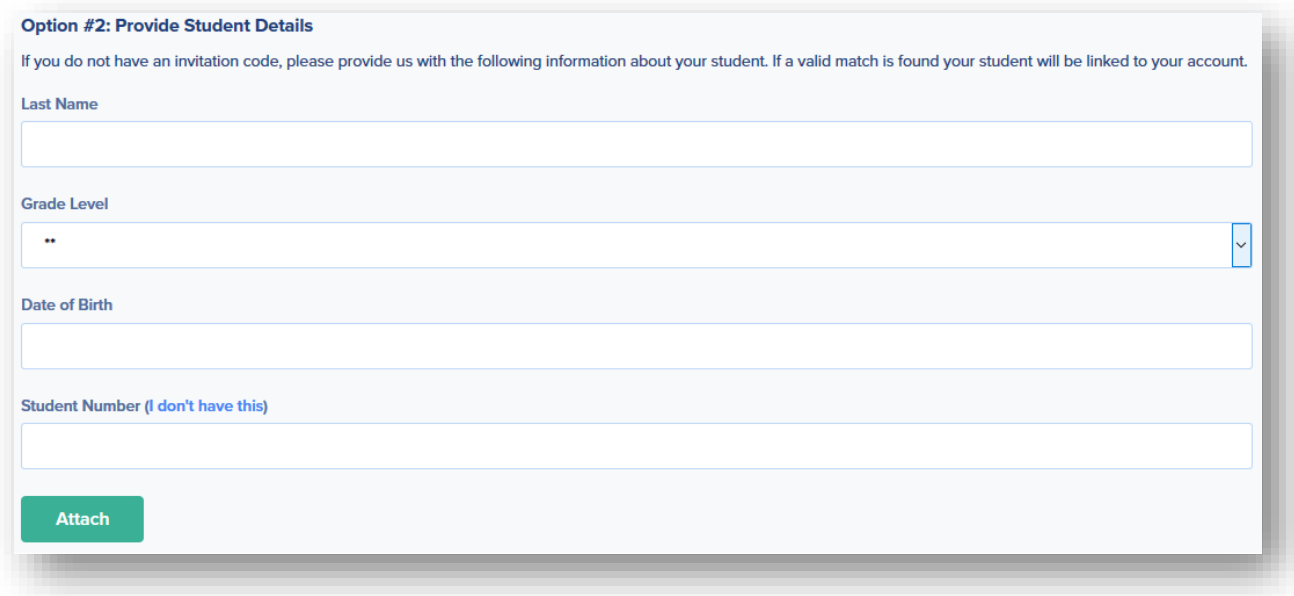

If you have not been provided with an invitation code or a student number, please contact your student's school district for additional assistance.